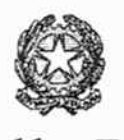

# **Procura della Repubblica**

presso il Tribunale di Pordenone

nr.  $3\frac{1}{\sqrt{2}}$  di prot.

OGGETTO: Portale del processo penale telematico. Nuove funzionalità.

#### AL SIGNOR PRESIDENTE CONSIGLIO ORDINE AVVOCATI DI PORDENONE

E per conoscenza

AL SIGNOR PRESIDENT£ DEL TRlBUNALE DI PORDENON£ AI SIGNORI SOSTITUTI- SEDE AL SIGNOR DIRETTORE LA SEGRETERJA - SEDE (per Ia diffusione a tutto il personale amministrativo ed a tutti gli assistenti di pg)

 $\wedge \wedge \wedge$ 

Dopo una lunga e complessa interlocuzione con funzionari del Ministero della Giustizia, da me particolarmente " caldeggiata ", posso comunicare che anche presso questo Ufficio è operativa la possibilita da parte del Difensori di ricevere copia integrale del proceclimento che sia stato preventivamente digitalizzato senza necessariamente accedere al Palazzo di Giustizia.

Questa opportunità si è resa possibile soprattutto grazie alla determinazione, disponibilità e competenza sia dell'avvocato Alessandro DE PAOLI che del sostituto procuratore dr. Marco F AlON. che hanno saputo insieme superare non poche problematiche e che pubblicamente intendo qui ringraziare.

La richiesta di accesso agli atti ( che di fatto consiste in una istanza di ricevere copia integrale del procedimento così come popolato in TIAP alla data di accettazione della richiesta telematica) è prevista solo per i procedimenti nei quali sia gia stato emesso avviso conclusione indagini e pertanto verrà curata esclusivamente dalla articolazione interna di questa Procura denominata "Ufficio 415 bis cpp ".

E' bene cbjarire subito che la nuova funzionalita non consente ancora la visione da remoto del fascicolo e non permette di ricevere solo una parte del fascicolo, ma necessariamente l'invio riguarderà l'intero incarto a quel momento presente in TIAP. Ove il Difensore intenda estrarre solo una copia degli atti. dovra effettuare tale richiesta presso I'Ufficio sito alpiano terra del Palazzo di Giustizia, secondo le modalita gia in uso.

La consultazione del fascicolo TIAP da remoto è consentita agli Avvocati iscritti nel Registro degli Indirizzi Elettronici ( ReGinDe), tramite accesso all'Area riservata nel Portale servizi telematici del Ministero della Giustizia ( PST ) https://pst.giustizia.it.

Il Difensore a cui sia stato notificato avviso ex art. 415 bis cpp che fosse interessato ad ottenere copia integrale del procedimento:

- Verifichera che quest'ultimo compaia nell'elenco dei procedimenti autorizzati del Portale Deposito Atti Penali. In difetto depositerà telematicamente la nomina. Nel caso in cui decorsi 3 gg. dall'invio telematico il Difensore verifichi sul Portale che la nomina risulti ancora in stato " in fase di verifica " invierà una richiesta di sollecita trattazione del deposito
- Se l'assistito non è ammesso al gratuito patrocinio, richiederà via mail all'indirizzo  $\overline{a}$ 415bis.procura.pordenone@giustizia.it la comunicazione del numero di pagine complessivo e l'importo dei diritti da versare, utilizzando preferibilmente lo stampato qui allegato (all. nr. I ). L'ufficio 415 bis cpp nella mail di risposta avvisen\ il Difensore che il preventivo potni variare a seguito del deposito telematico di ulteriori atti e lo inviterà ad effettuare il pagamento telematico ( Pago Pa) e l'invio della richiesta di accesso
- Ricevuta la comunicazione effettuerà il pagamento telematico ed invierà tramite Portale Atti Penali la "richiesta di accesso agli atti" con l'allegazione della ricevuta del pagamento telematico o del decreto di ammissione al gratuito patrocinio ( all. nr. 2 )

L'Ufficio 415 bis epp provvederà a:

- Verificare l'allineamento dei dati del procedimento tra Regeweb e TJAP
- Attivare in TIAP la funzione " abilita accesso PDP"
- Verificare l'adeguatezza dell'importo dei diritti di copia e annullare quindi il pagamento telematico
- Stampare la richiesta di accesso agli atti ed il pagamento telematico ed inserire il tutto  $\sim$ all'interno del fascicolo

L'accettazione della "richiesta di accesso agli atti " in Regeweb, effettuata dal cancelliere, determina automaticamente:

- la comparsa di un'icona tipo cartella colorata di blu nella linea corrispondente al procedimento penale richiesto nell'elenco dei procedimenti autorizzati del Portale. La cartella scaricabile contiene l'intero fascicolo TIAP esistente a quel momento ed è soggetta a cifratura;
- la trasmissione al Difensore di una mail contenente la password per l'apertura della cartella in fonnato compresso (zip)

E' da prestare massima attenzione alla tempistica, in quanto il Difensore dovrà effettuare il down load entro 3 gg. (solari), in quanto successivamente il collegamento non sarà piu' attivo.

Può succedere che il Difensore invii la richiesta senza allegare la ricevuta dell'avvenuto pagamento telematico. In questo caso sarà l' "Ufficio 415 bis cpp " a trasmettere al Difensore una mail con la comunicazione del numero di pagine e l'importo dei diritti. Il Difensore allora integrerà la richiesta trasmettendo la ricevuta di avvenuto pagamento telematico. Si confida, pero. nella diligenza dei Signori Avvocati e quindi li si invita a far pervenire prioritariamente la richiesta di quantificazione del pagamenro dei diritti.

La presente nota verrà pubblicata sul sito della Procura sia nella sezione "news " che nella sezione " come fare per ".

Formulo alla S.V. rispettosi saluti ed ovviamente Le assicuro che l'intero Ufficio è a disposizione per risolvere ogni eventuale difficolta.

Pordenone 21 aprile 2023

II Procuratore della Repubblica Raffaele Tito

Allego:

- 1) Richiesta quantificazione diritti
- 2) Richiesta copia integrale del fascicolo da remoto
- 3) nota illustrativa del Ministero della Giustizia DOSIA m\_dg.DOG07.28/07/2022.0023399.U

### Richiesta quantificazione dei diritti di copia

### ALLA PROCURA DELLA REPUBBLICA PORDENONE

415bis.procura.pordenone@giustizia. it

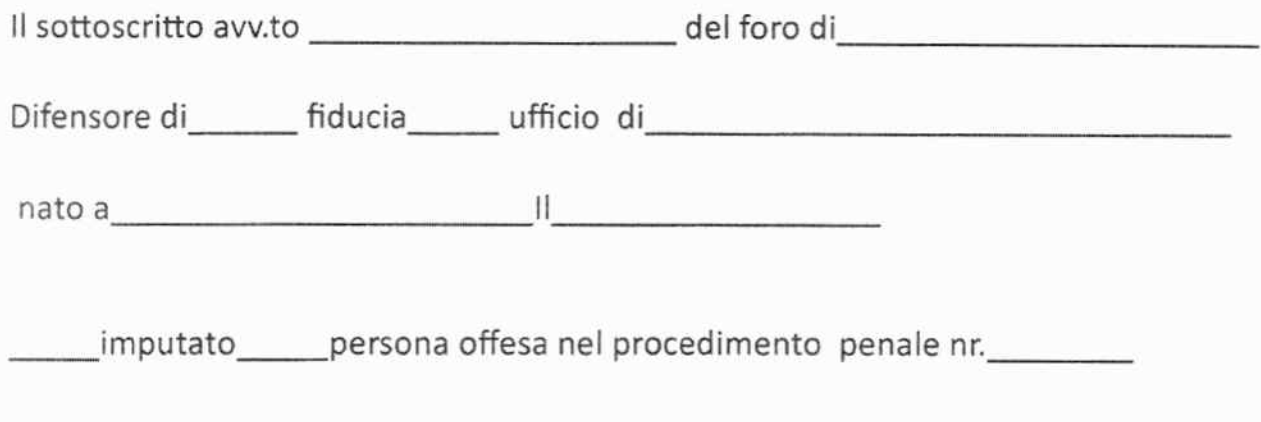

CHIEDE

La quantificazione peril pagamento dei diritti di copia finalizzato alia ricezione di copia integrale del procedimento alia data di accettazione della richiesta telematica

Avv.to \_\_\_\_\_\_\_ \_

L'istanza va inviata in formato PDF nativo, firmata digitalmente ed inviata via mail all'indirizzo sopra indicato

#### Richiesta copia integrale del fascicolo

## ALLA PROCURA DELLA REPUBBLICA PORDENONE

415 bis. procu ra . pordenone@giustizia. it

Il sottoscritto avv.to \_\_\_\_\_\_\_\_\_\_\_\_\_\_\_\_\_\_\_\_\_\_\_ del foro di \_\_\_\_\_\_\_\_\_\_\_\_\_\_\_\_\_\_\_\_\_

Difensore di fiducia ufficio di este di substituti di stati di stati di stati di stati di stati di stati di st

nato a \_\_\_\_\_\_\_ II \_\_\_\_\_\_ \_\_ \_

\_\_ imputato \_ \_ persona offesa nel procedimento penale nr. \_\_\_ \_

### CHIEDE

L'accesso a mezzo PDP agli atti del fascicolo sopra indicate

si allega copia dell'attestazione dell'avvenuto pagamento dei diritti

\_\_ si allega copia del provvedimento di ammissione al gratuito patrocinio

Avv. ------ --

L'istanza va inviata in formato PDF native, firmata digitalmente ed inviata attraverso il portale PDP

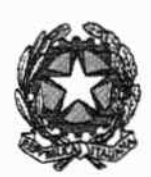

Ministero della Giustizia e e contra e consta de contra esta e contra el personal.<br>Dipartimente dell'Organizzazione Giudiziaria, del Personale e dei Servizi Ministero debla Giustizia<br>timonto dell'Organizzaziono Giudiziaria, del Personalo e dei Servizi<br>Direziono Generalo per i Sistemi Informativi Automatizzati

*APIA/do Restalmm-mbdc Allegati Piano di diffusione Riepilogo funziona/ila accesso agli* alii

> *Ai Signori Procuratori delle Procure della Repubblica di AVEZZANO AREZZO AVELLINO BARCEUONA POZZO Dl GOTTO BARI BELL UNO BENEVENTO BOLZANO BRINDISI CAGLL4RJ CALTAGIRONE CALTANISETTA*   $CAMPOBASSO$ *CASSINO CASTRO VILLARI CATANIA CATANZARO CH/ETI C!VITAVECCHIA COSENZA*  CROTON£ *ENNA FIRENZE FOGG/A*  FROSINONE *GELA*  GENOVA *GORIZIA GROSSETO IMPERIA IS ERN LA LA SPEZIA LAGONEGRO L4MEZIA TERM£*  LANCIANO *LANVSEJ L'AQUJLA LARINO*

Mill Multiplanet 28/07/2022.0023399.U

*e. p.c. V/80 VALENTIA VICENZA VJTERBO Ai Signori Procuralori Generali presso Ia Coni di Appello di L'AQUILA BARJ CAGLIAR/ CALTANISSETTA CAlv!POBASSO CATANIA CATANZARO FIRENZE GENOVA LECCE MESSINA NAPOLI PERUG!A POTENZA REGGIO CALABRIA ROMA SALERNO TRENTO TRIESTE VENEZL4 Ai Signori RID requirenti - Ufficio Distrettuale perl'lnformatica di L'AQULLA EARl CAGLIARJ CALTANISSETTA CAMPOBASSO CATANIA CATANZARO FIRENZE GENOVA LECCE MESSINA NAPOLI PERUGL4 POTENZA REGGIO CALABRIA ROMA SALERNO TRENTO TRIESTE VENEZIA* 

*Ai Signori Dirigenti dei CIS/A* 

*AI Signor Presidente del Consiglio Nazionale Forense* 

*AI Signor Presidente dell 'Unione delle Camere Pena/i llaliane* 

*Nonche. p.o.c* 

Via Croscenzio 17/c - 00 193 Roma - prot dysia dog@giustiziacest it

#### *AI Signor Capo di Gabinello*

Al Signor Capo Dipartimento per l'Organizzazione Giudiziaria del personale e dei servizi

*OGGE7TO: Sistema della Cognizione Penale fSICP}- Portale del Processo Penale Telematico (PPPT) -* Document@ -Piano Nazionale di diffusione della funzionalità del deposito della Richiesta di *accesso agli aui presso le Procure dtdla Repubblica.* 

*Come noro. questa Direzione Generate ha reso possibile, sin da gennaio 2020.* if *deposito telemarico di atti da parte degli avvocati verso /e Procure deLla Repubb/ica altraverso il nuom strumento del*  Portale del Processo Penale Telematico ed ha progressivamente avviato la sperimentazione della funzionalità dell'accesso da remoto da parte dei difensori agli atti dei fascicoli informatici di Document@, in stato <sup>415</sup> bis. presso le Procure della Repubblica dei distretti di Milano, Palermo, Brescia, Bologna. *Ancona e Torino* 

*Gli esiti positivi della suddella sperimentazione rendono ora possibile Ia diffusione dellajimziona/ira in ogge/lo presso tulfe le Procure della Repubblica dei resranti distreui. secondo il calendario allegaro alla preseme.* 

La diffusione del servizio a livello nazionale è funzionale alla modernizzazione dei tempi e delle *modalità di consultazione degli atti processuali da parte dei difensori (effettuabile da remoto e in forma telematica) ed allo snellimento delle attività di front-office e rilascio copie da parte degli uffici giudiziari.* 

*AI servizio in paro/a gli avvocati accedono. previa awentica:zione. dall'apposita area della home poge del Portale Servizi Telematici (PST) denominata "Accesso Portale Avvocati Penale". Nella medesima area* i *difensori possono depositare Ia specijica istan::a di accesso e verijicarne l'avvenuta ricezione nonche*  lo stato della sua lavorazione all'esito dei controlli effettuati dalle segreterie sull'ostensibilità degli atti del *jascicolo informatica.* 

*I iocali CIS/A offriranno tulta /'informazione e* if *sos1egno necessari per il buon esito dell 'avvio del servizio.* 

*L 'estratro dei manuali utenti aggiornali e i documenti di rilascio sono stali trasmessi ai* CJSJA *e sono*  altresi a disposizione degli utenti sulla piattaforma e-learning https://e-learning.giustizia.it nella sezione Portale Deposito Atti Penali, in una con il materiale presentato nei relativi webinar.

Eventuali segnalazioni di criticità dovranno essere trasmesse dagli Uffici, secondo le consuete *modalità, allo spocgiustizia@telecomitalia.it e alla casella dedicata info-ppt@giustizia.it, il cui utilizzo è possibile anche per gli avvocati.* 

 $Si$  allega un documento che riepiloga il flusso della richiesta in oggetto per le segreterie giudiziarie.

H Direttore Generale

Vincenzo De Lisi

*firmato in epigrafe digitalmente ai sensi del D.lvo 82/2005* 

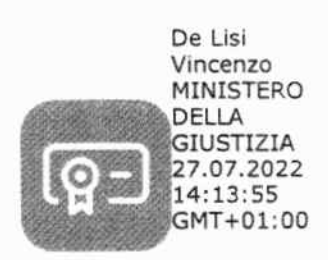

#### Gestione delle richieste di accesso ai procedimenti penali **{PDP/ReGeWEB/Document@** ):

o *Attraverso apposito.form di richiesta all 'inferno del PDP / 'avvocalo seleziona ilfascicolo da consultare;* 

o *L 'avvocato deve essere stato gia associato a/ procedimenro. nella qualita di difensore di fiducia o d 'ufficio;* 

o *La richiesta di accesso agli arti, sotto forma di documento PDF .firmato digitalmente. arriva in ReGeWEB;* 

Il personale delle segreterie, prima di accettare o rifiutare la richiesta, deve  $s$ volgere le seguenti verifiche sul fascicolo in Document@: presenza del fascicolo e fase del fascicolo (solo quelli a partire dalla fase 415bis, con atto liberalizzante. *possono essere inviaci all 'avvocato). nonche allineamenro dei dati di registro rra ReGeWeB e Docmnent@.* 

o *Per accerrm·si che il processo di accertazione sia andato a buon fine. accedendo a/ fascicolo di interesse su ReGeWEB. nella sezione Gest Doc e Atti, si*  dovrà verificare la presenza, accanto alla richiesta del difensore, delle due spunte verdi. Diversamente, la comparsa di una X su fondo rosso indica che non ha *jimzionato il colloquia tra ReGeWEB e Document@; cliccando sui/a "X" ReGeWEB rende visibile fa motivazione dell 'errore. afronte della quale e possibile comprendere se e sufficiente un intervento di ''normaliz=azione* .. *da parte dell'operatore dell 'Ufficio Giudi:iario oppure e necessaria aprire una segnalazione di errore a spocgiusr izia.* 

Laddove il deposito dell'istanza di accesso, nonostante la sua accetttazione, *sia sLato rifiutato in automatico dal sistema in quanto non esistevano le condizioni per il suo accoglimento. anche neila funzionalita Deposiri Te/ematici. accanto a/ deposito in parola. comparira nella colonna Stato Ia R rossa indicante* il *rifiuto.* 

Nelle ipotesi di rifiuto automatico, al difensore, sul PDP, comparirà il *messaggio: ''La pratica richiesta non puo essere e\•asa. Effettuare una nuova richiesta di accesso agli atti* ··

<sup>o</sup>*Se il fascicolo non e proceduralmente ''ostensibile* ", i/ *cancelliere deve rifiutare Ia richiesta in ReGeWeB* 

o *L 'avvocaro, accedendo a/ PDP per Ia verifica dello stato della richiesta, rilevera il rifiuto ed* il *processo termina:* 

<sup>o</sup>*Se il fascicolo e ostensibile. if cancelliere lo abi/i1a alia consultazione (pag. 2 del manuale '·Manuale* \_ *Document@\_ Estratto yer* \_ *accesso \_atti.pdf");* 

<sup>0</sup>*Una volta abilitata Ia visibilita da Document@ (passo precedente). if cancelliere accettera Ia richiesta del/'avvocaro in ReGeWEB* 

*Da qui parte I 'automatismo per rendere disponibile il fascicolo all'avvocato:* 

o *Document@ crea unfile ZIP e lo cifra con password:* 

o */1 pacchetto rimane disponibile per1re giorni sui sistema. poi vienefisicamente cancellato:* 

c *Contemporaneamente ReGe WEB invia, sempre all'awocato richiedente. una PEC con Ia password per aprire* if *pacchello.* 

<sup>0</sup>*A questo punlo i 'avvocato puo, rramite PDP, scaricare ilfascicolo ed aprirlo attraverso Ia paSSli'Ordforniragli.*